## **PacsAnalyzer and PACStationMgr Considerations When Installed on Win7+ (32/64 bit) OS's.**

When executing these tools over Ethernet, the PLC module info/fault tables will be collected, but the Ethernet section may show no data at all, this is NOT the expected outcome.

abcd.txt - Notepad File Edit Format View Help The Case of PacsAnalyzer 3.5 [Build 1]<br>Report for PLC at 10.10.10.23, CPU: PACSystems CPU310, FW: 6.71<br>Host PC Date/Time: 08-10-2012 12:04:27<br>Controller Date/Time: 08-10-2012 12:04:24<br>Controller State: Run Enabled  $\lambda$ SLOT MODEL **PRIMARY FW** BOOT FW **HW SERIAL** DATE FRIMA<br>IC695PSD040F 1.10<br>IC695PSD040F 1.10  $\mathbf{o}$ D659371 1234567890111234156 IC695CPU310 6.71 [16C1] 2.50 [25A3] 7.00 6.14 [24A1]<br>6.14 [24A1]<br>6.10 [31A1] IC695ETM001 3.60 [45A1]<br>3.60 [45A1]<br>3.60 [45A1]  $7.00$ <br> $7.00$ <br> $6.00$ IC695ETM001<br>IC695ETM001  $- - -$ 띂  $-$ Last cleared: 08-10-2012 11:36:59<br>|Displaying O of O faults (O overflowed), in time descending order. Last cleared: 08-10-2012 11:36:59<br>Displaying 0 of 0 faults (0 overflowed), in time descending order. 

For example, ETM analysis sections shows no Ethernet data collected.

Windows Firewall needs to be configured correctly to allow these tools to collect the Ethernet data from the PLC. Two options are available:

1. Go into windows control panel and turn Windows Firewall OFF.

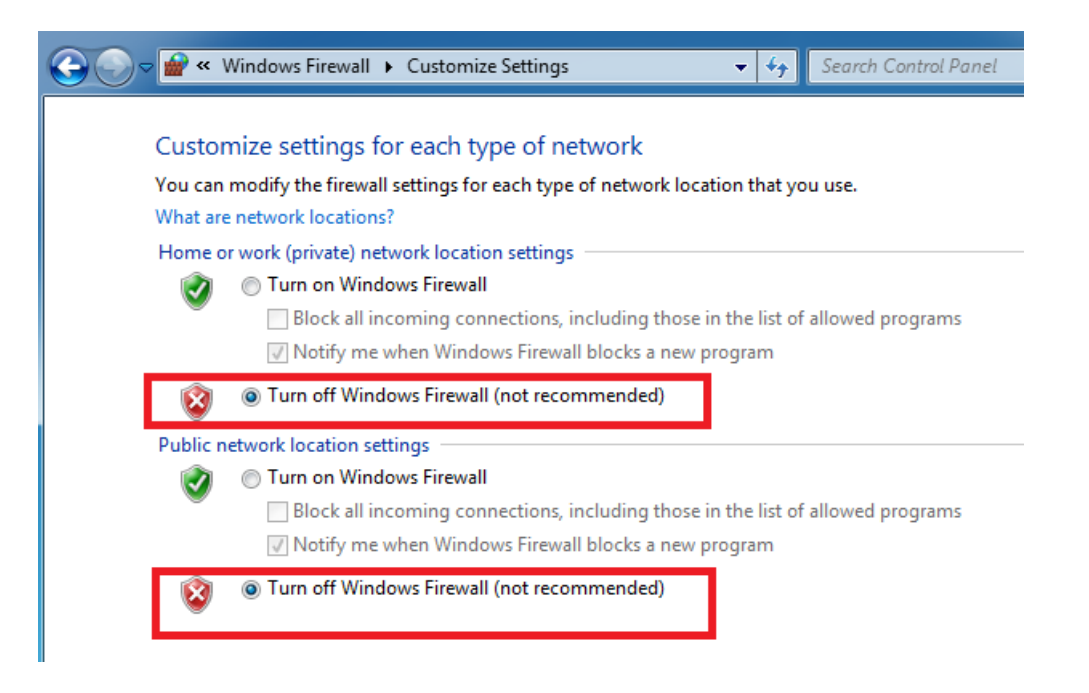

2. If Windows Firewalls cannot be disabled, add these tools to the "Windows Firewall > Allowed Programs" list.

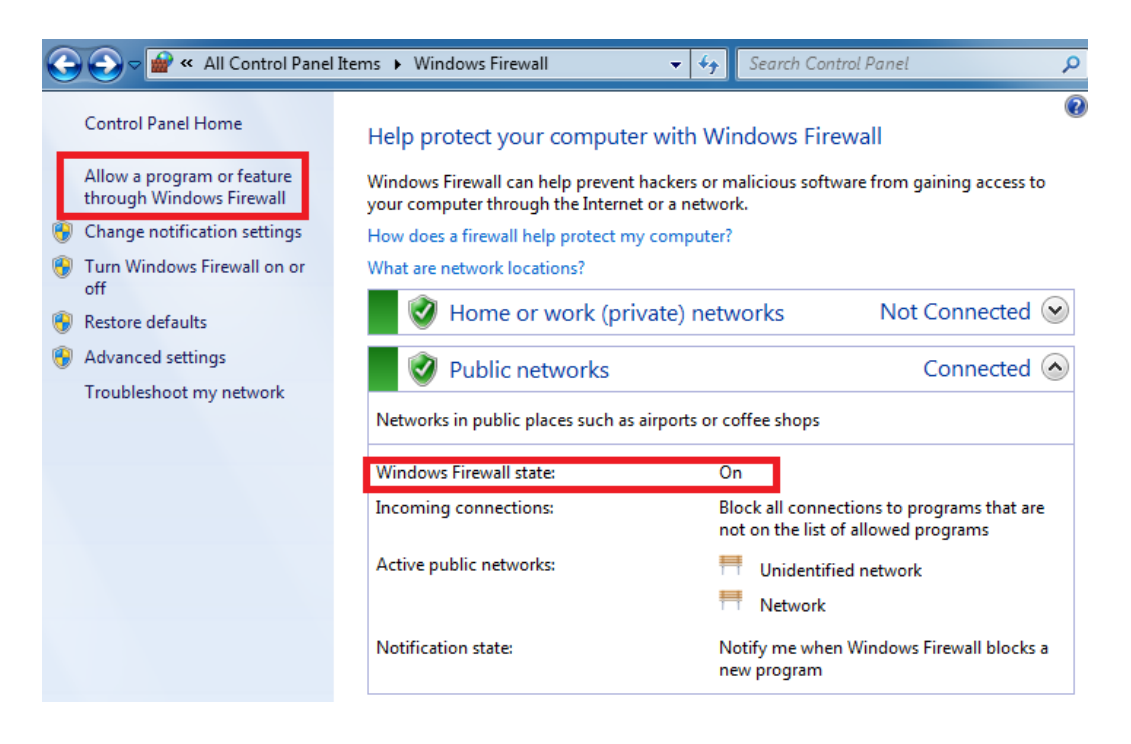

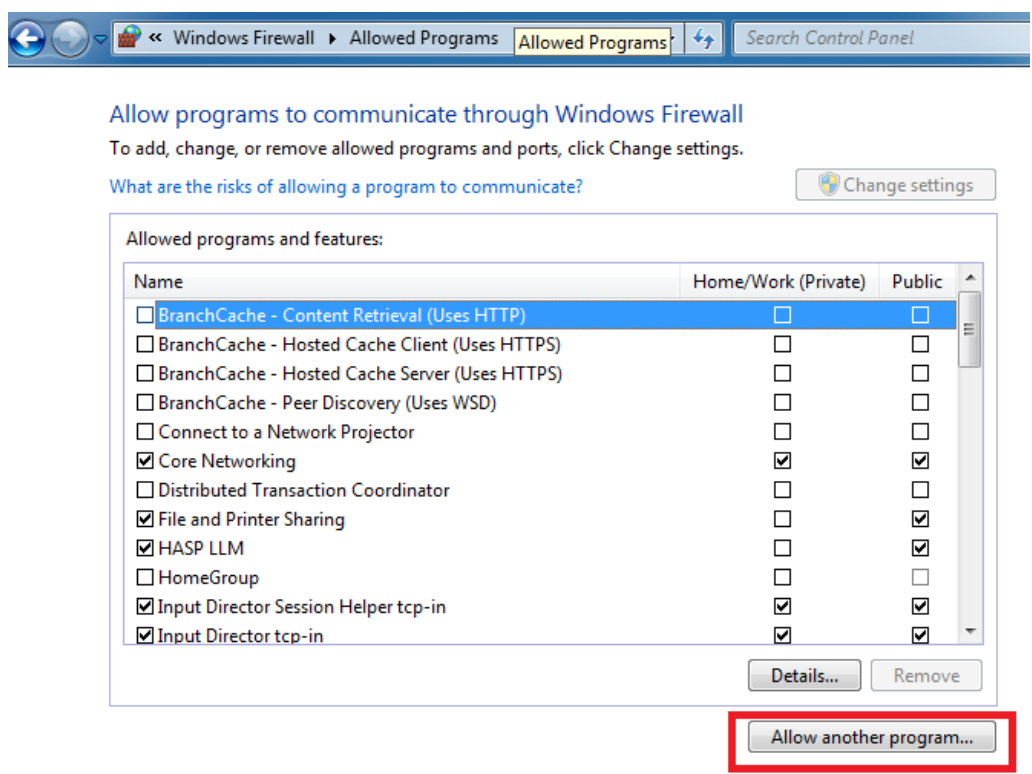

From the allowed programs list, select "allow another program"

Select "Browse" and point to where you have these tools installed.

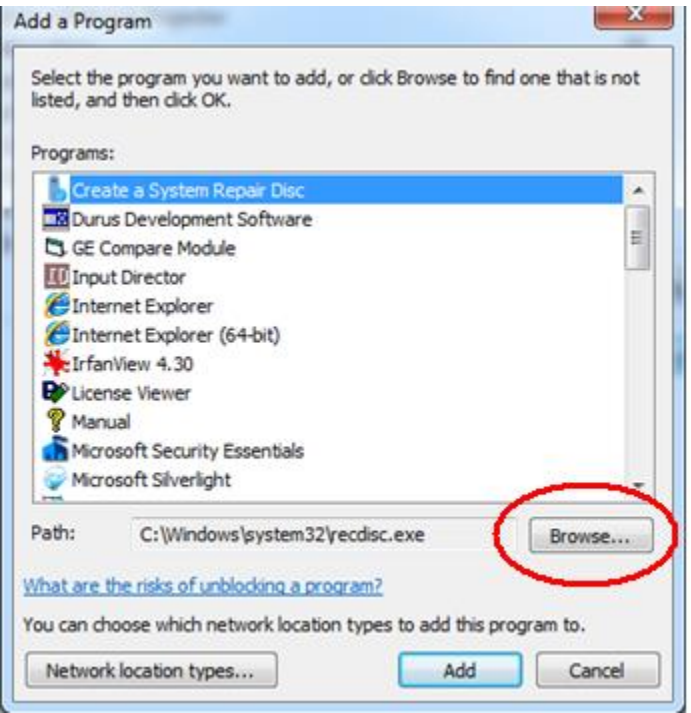

When Pacsanalyzer is added to the list, then select Add:

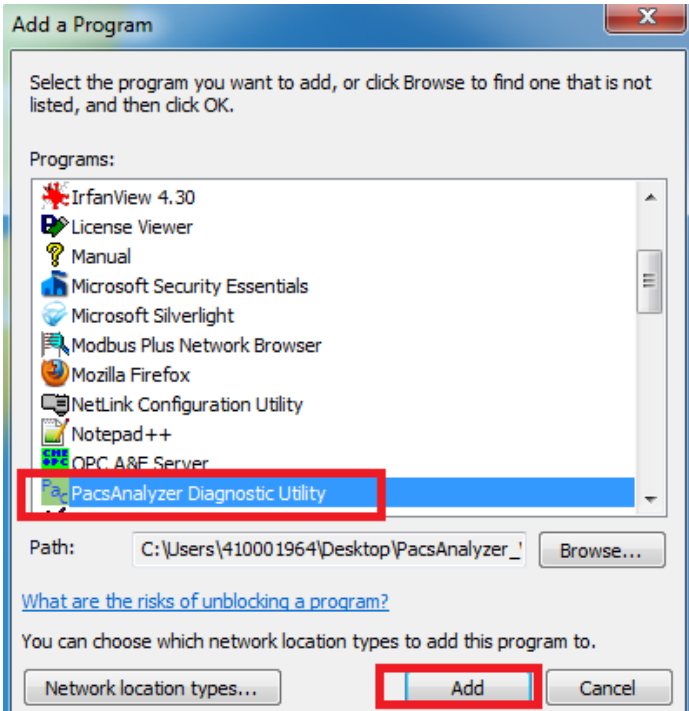

This is now added to the allowed list, check the boxes to the right for full access.

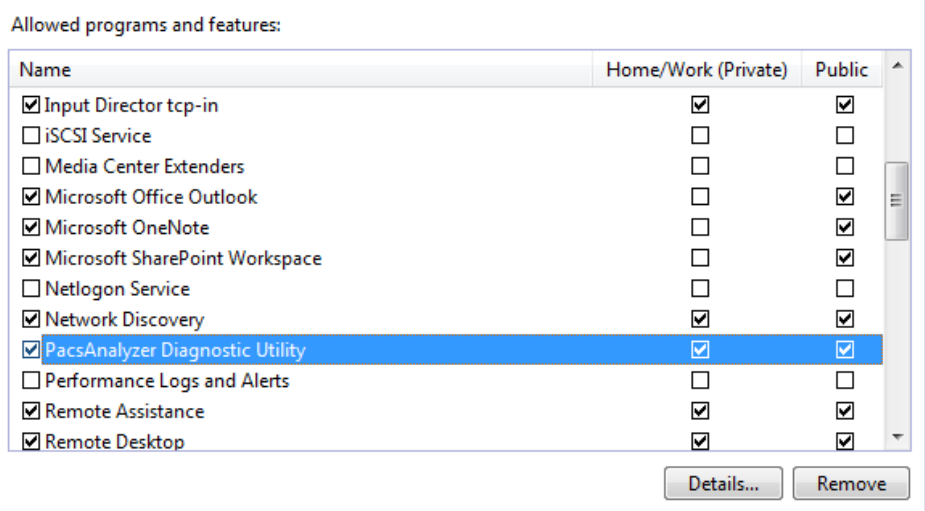

Allow another program...

Select "Allow another program" again and add in PacStaMgr exe file.

End result, both programs added to the allow list.

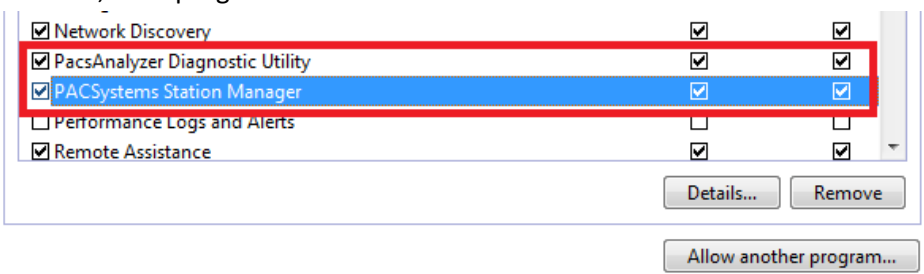

These tools are now ready to be used on Windows 7 host machine.

3. Run the tool again and now the ETM analysis section should show valid data.

Here is an example of valid data:

```
>node
IC695 Peripheral Ethernet Interface
Copyright (c) 2003-2005. All rights reserved.<br>
Version 6.14 (24A1) TCP/IP<br>
Version 3.60 (45A1) Loader<br>
Version 7.00 Hardware
IP Address = 10.10.10.21Subnet Mask = 255.255.255.0
Gateway = 0.0.0.0MAC Address = \ll 0009910290E4 \ggSNTP Not Configured
Station Manager Port:
  Data Rate = 9600, Parity = NONE, Flow Control = NONE
Source of Soft Switches: PLC Configuration<br>Source of IP Address: Configuration
Advanced User Parameters are modified; use "parm" command to display
Jan 3, 2000 3:38:20.10
Date/time not synchronized
>log
<<< Extended Exception Log >>>
IC695 Peripheral Ethernet Interface version 6.14 (24A1)<br>Log displayed 03-JAN-2000 03:38:21.0
Log initialized using valid RAM information<br>Log initialized using valid RAM information
```